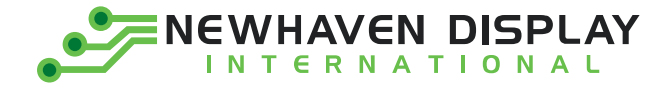

Product Specification

# NHD-0216S3Z-FL-GBW-V3

# **Serial Liquid Crystal Display Module**

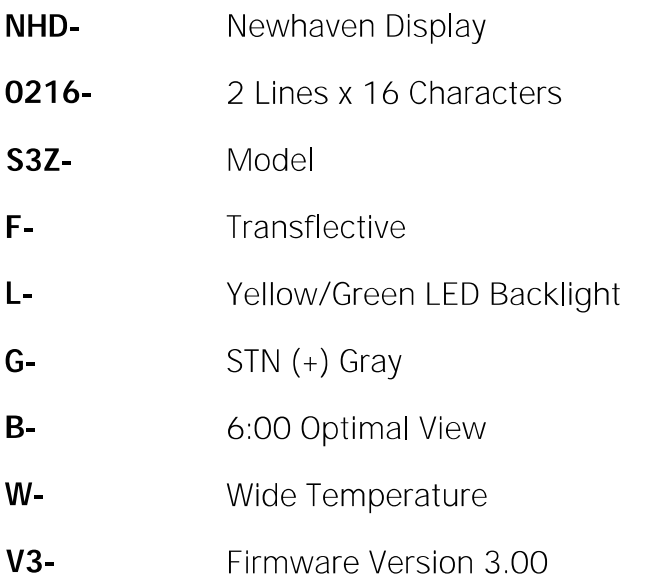

Newhaven Display International, Inc. 2661 Galvin Court, Elgin, IL 60124 USA

Ph: 847.844.8795 | Fx: 847.844.8796 www.newhavendisplay.com

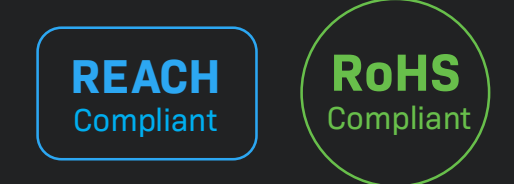

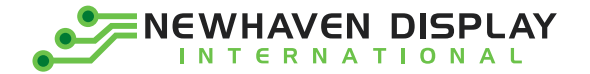

### **Table of Contents**

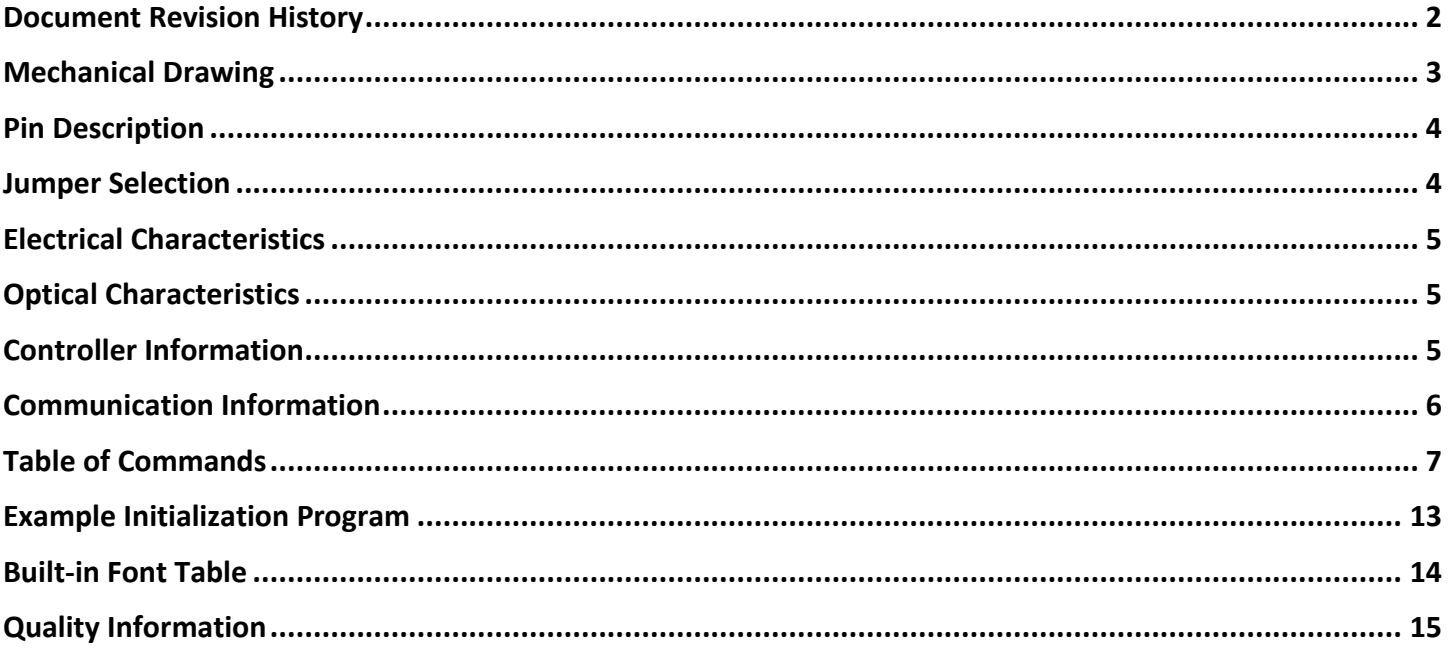

### **Additional Resources**

- ➢ **Support Forum:** <https://support.newhavendisplay.com/hc/en-us/community/topics>
- ➢ **GitHub:** <https://github.com/newhavendisplay>
- ➢ **Example Code:** <https://support.newhavendisplay.com/hc/en-us/categories/4409527834135-Example-Code/>
- ➢ **Knowledge Center:** [https://www.newhavendisplay.com/knowledge\\_center.html](https://www.newhavendisplay.com/knowledge_center.html)
- ➢ **Quality Center:** [https://www.newhavendisplay.com/quality\\_center.html](https://www.newhavendisplay.com/quality_center.html)
- ➢ **Precautions for using LCDs/LCMs:** <https://www.newhavendisplay.com/specs/precautions.pdf>
- ➢ **Warranty / Terms & Conditions:** <https://www.newhavendisplay.com/terms.html>

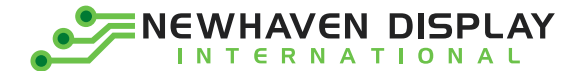

# <span id="page-2-0"></span>**Document Revision History**

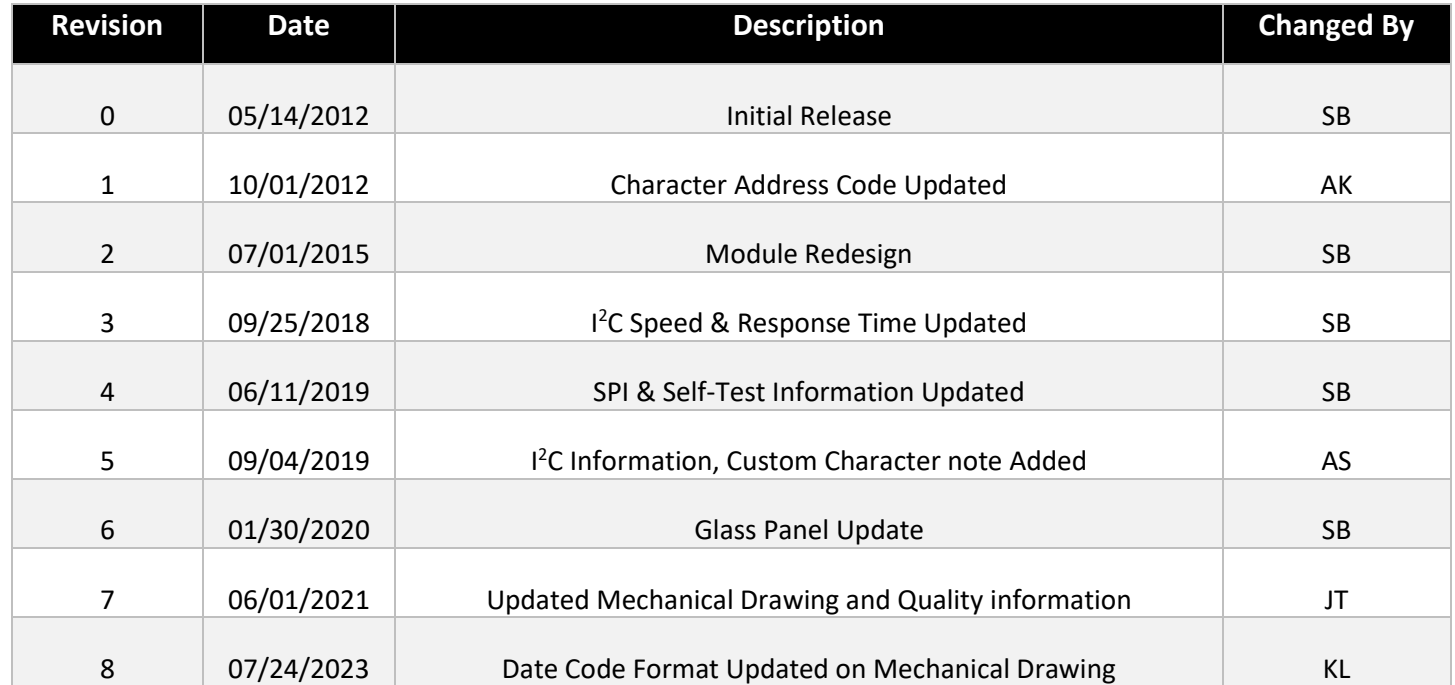

<span id="page-3-0"></span>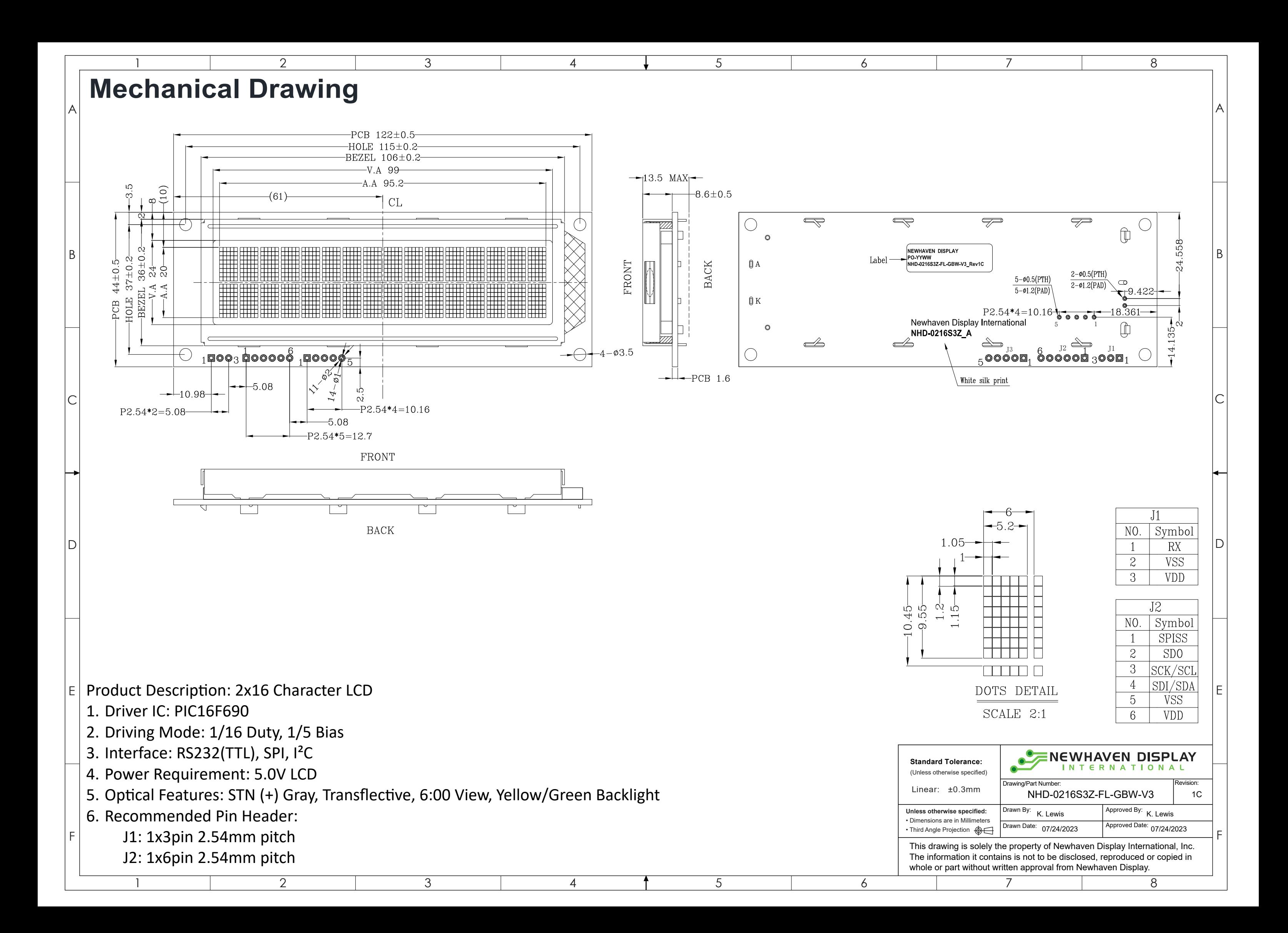

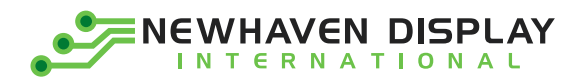

# <span id="page-4-0"></span>**Pin Description**

**P1:**

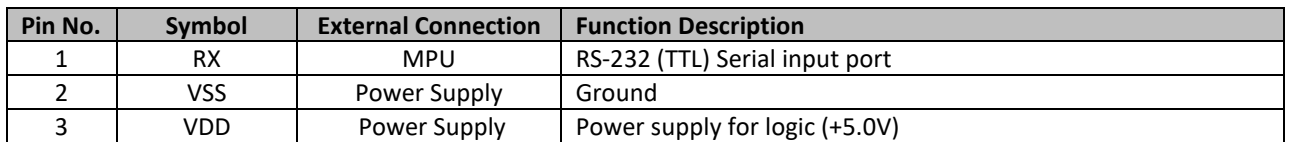

**P2:**

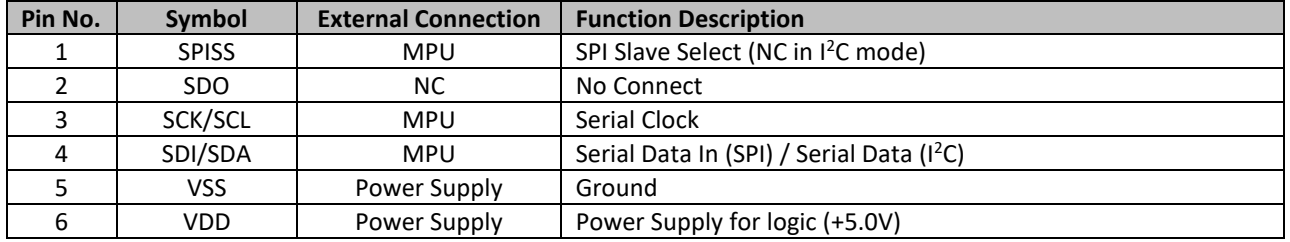

**Recommended LCD connector:** 2.54mm pitch pins on P1 or P2

**Backlight connector:** controlled by command **Mates with**: -

# <span id="page-4-1"></span>**Jumper Selection**

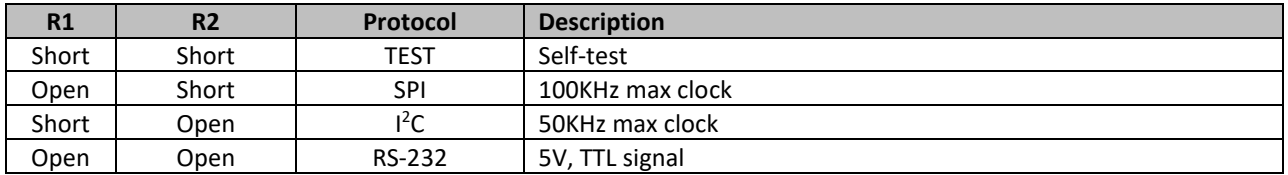

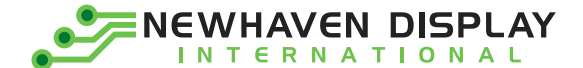

# <span id="page-5-0"></span>**Electrical Characteristics**

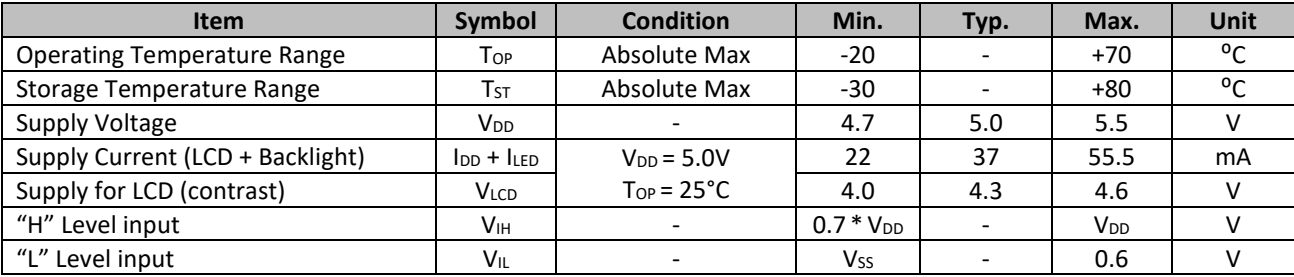

### <span id="page-5-1"></span>**Optical Characteristics**

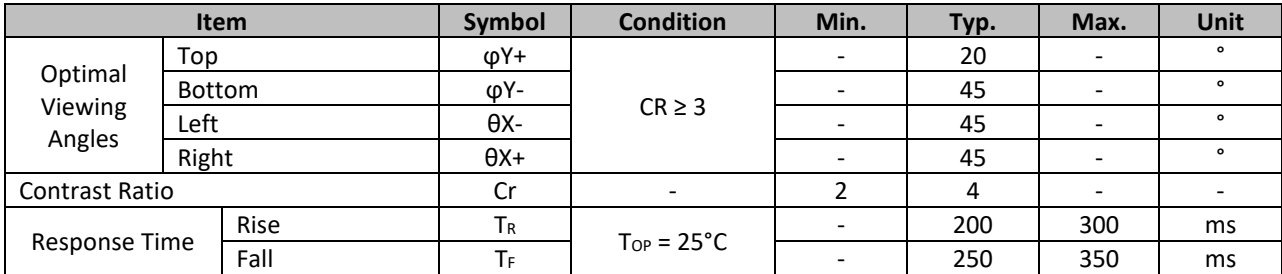

### <span id="page-5-2"></span>**Controller Information**

Built-in PIC16F690 Controller:<https://support.newhavendisplay.com/hc/en-us/articles/4414777456791-PIC-16F690>

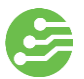

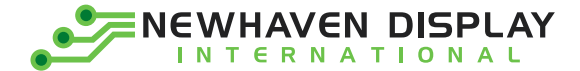

### <span id="page-6-0"></span>**Communication Information**

This display uses a built-in PIC16F690 for serial communication. 100mS delay is required upon power-up for the built-in PIC to initialize the display controller.

### **I <sup>2</sup>C protocol:**

To enter the  $I^2C$  mode, place a jumper on R1.

SDA and SCL have pull-up resistors (10K Ohm) on R7 and R8.

The default I<sup>2</sup>C address is 80 (50 hex) when counting the R/W bit, and 40 (28 hex) if not. The I<sup>2</sup>C address can be changed to any 8-bit value by command function, with the exception that the LSB (least significant bit) must always be '0'. Once the I<sup>2</sup>C address has been changed, it will be saved in the system memory, and it will revert back to the default address if either RS-232 or SPI protocol is selected.

The  $I^2C$  interface can receive data at up to 50KHz clock rate.

### **SPI protocol:**

To enter the SPI mode, place a jumper on R2.

SPI mode has a normally high idle clock. When Slave Select is LOW, data is sampled on the rising edge of the Clock. The SPI interface can receive data at up to 100KHz clock rate.

SPI Mode 3  $CPOL = 1$  $CPHA = 1$ 

### **RS-232 (TTL) protocol:**

To enter the RS-232 mode, both R1 and R2 should be open.

The RS-232 signal must be 5V TTL compatible. Communication format is 8-bit data, 1 Stop bit, no parity, no handshaking. Default BAUD rate is 9600 and is changeable with a command function. Once the BAUD rate has been changed, it will be saved in the system memory, and it will revert to the default address if either  $I^2C$  or SPI protocol is selected.

### **Self-Test Mode**

To enter self-test mode, both R1 and R2 should be populated with a  $0\Omega$  resistor.

In self-test mode the backlight will be turned on and set to high, the contrast will be set to nominal value. Then the display returns the following screens:

Screen 1:

Newhaven Display

Screen 2:

- Firmware Version 3.0

Screen 3:

- Default baud rate: 9600
- Default I<sup>2</sup>C Slave Address: 0x50

### **ASCII Text**

To display normal text, just enter its **ASCII** number. A number from **0x00 to 0x07** displays the user defined custom character**, 0x20 to 0x7F** displays the standard set of characters, **0xA0 to 0xFD** display characters and symbols that are factory-masked on the ST7066U controller. 0xFE is reserved.

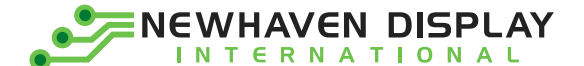

### <span id="page-7-0"></span>**Table of Commands**

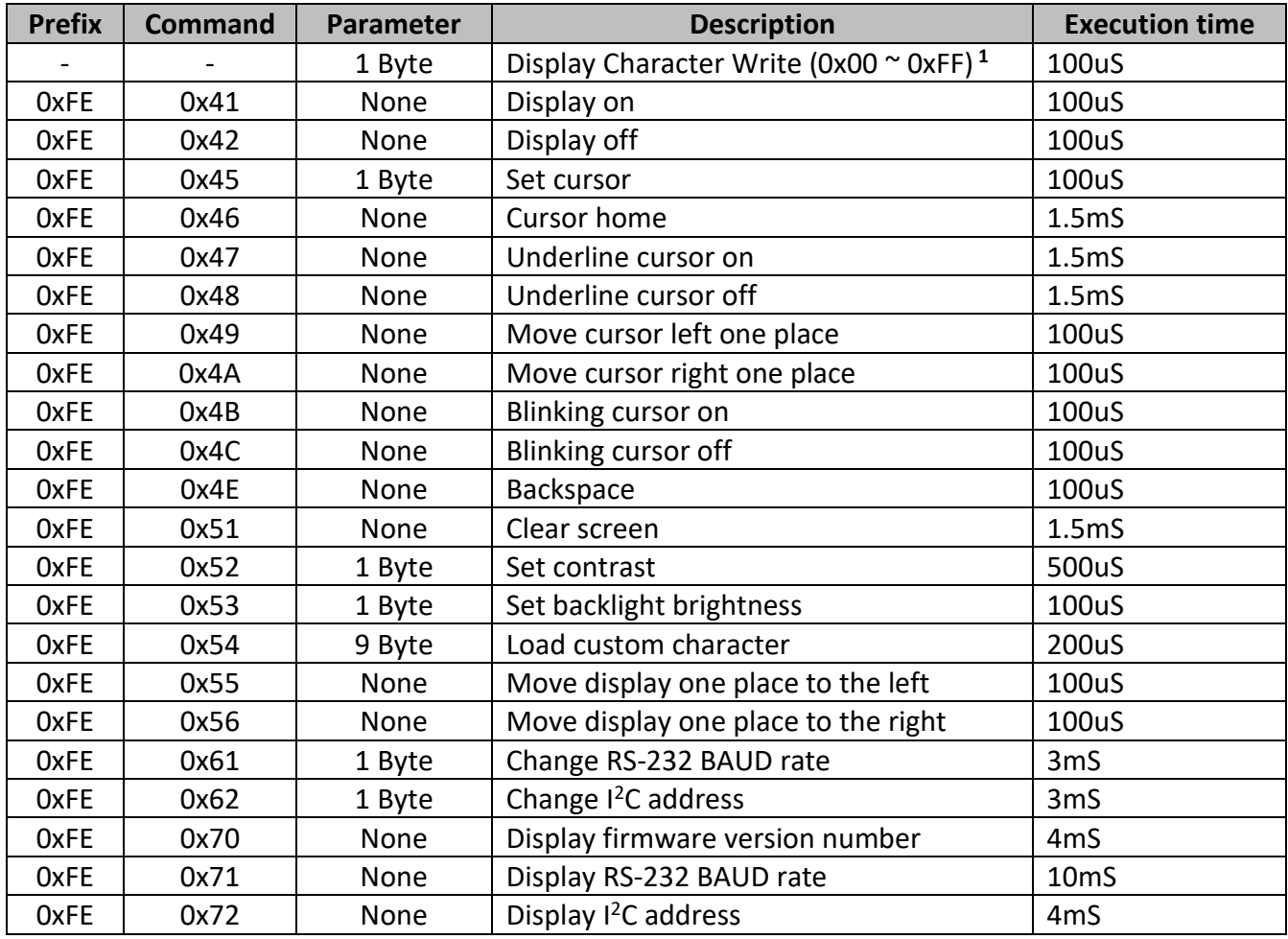

**1 'Set Cursor' command must precede 'Display Character Write' command when calling Custom Characters.**

#### **Changing the I<sup>2</sup>C Slave Address**

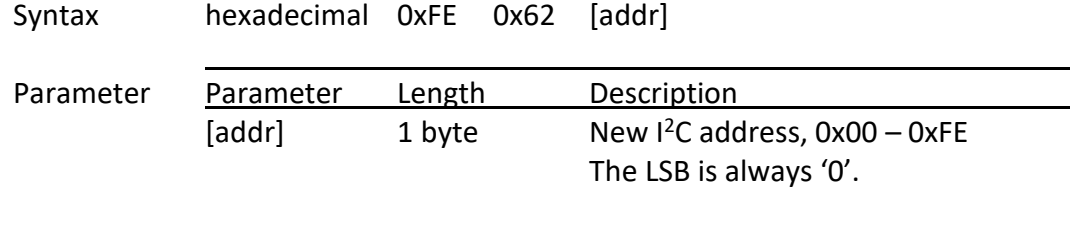

Description This command sets the I<sup>2</sup>C address. The address must be an even number (LSB = 0). The address change requires 20 microseconds to take effect; therefore, the subsequent input must have an appropriate delay. The default I<sup>2</sup>C address can be restored if SPI or RS-232 is selected as the communication mode. Default: 0x50

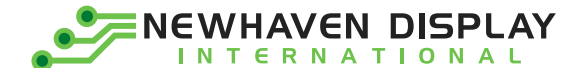

#### **Changing BAUD Rate**

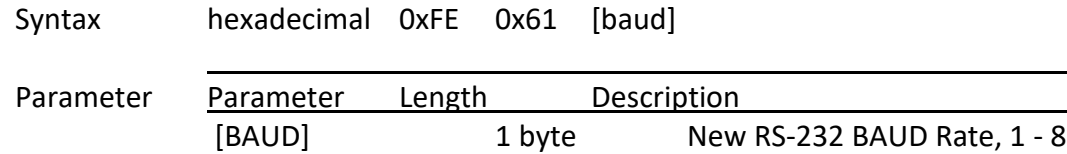

Description This command sets the RS-232 BAUD rate. The single byte parameter selects the desired BAUD rate as in the table below. The new BAUD rate requires 20 microseconds to take effect; therefore, the subsequent input must have an appropriate delay. The default BAUD rate can be restored if I<sup>2</sup>C or SPI is selected as the communication mode. Illegal parameter input will be discarded.

j.

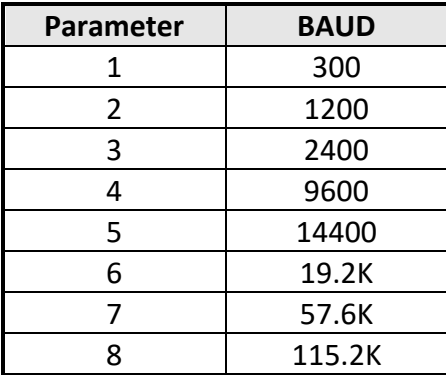

Default: 9600 BAUD

#### **Turn On Display**

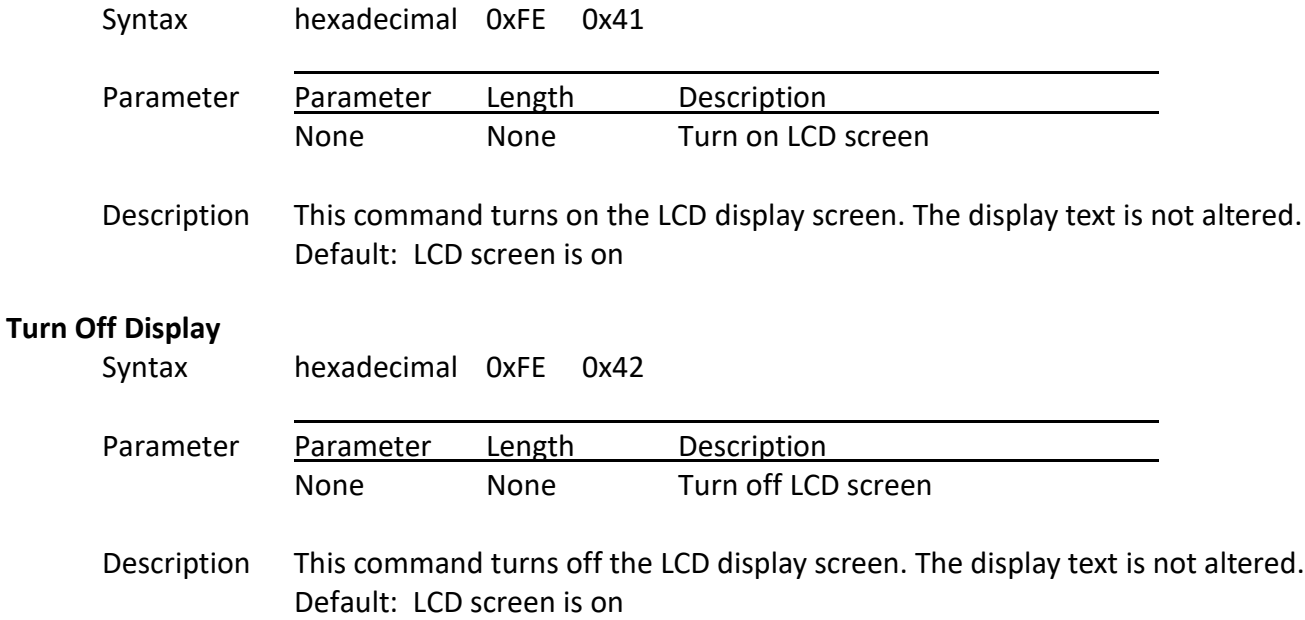

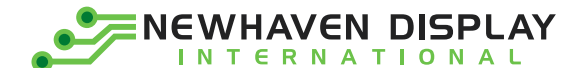

#### **Set Cursor Position**

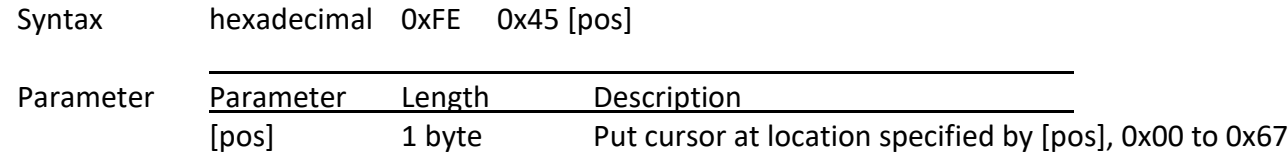

Description This command moves the cursor to a specified location where the next character will be displayed. The typical cursor position for a 2-line 16-character display is show below; a cursor position outside these ranges will not be viewable.

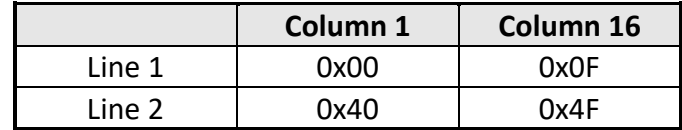

Default: After a reset, the cursor is on position 0x00

#### **Home Cursor**

Syntax hexadecimal 0xFE 0x46 Parameter Parameter Length Description None None Position cursor at line 1 column 1

Description This command moves the cursor to line 1, column 1 of the LCD screen. The display text is not altered. Default: None

#### **Turn On Underline Cursor**

Syntax hexadecimal 0xFE 0x47

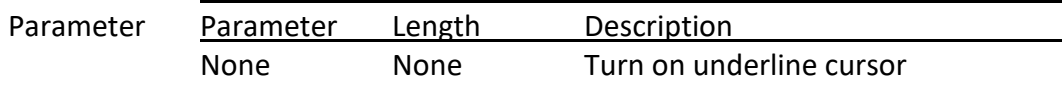

Description This command turns on the underline cursor. Default: Underline cursor is off

#### **Turn Off Underline Cursor**

Syntax hexadecimal 0xFE 0x48

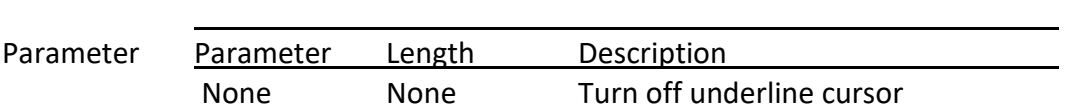

Description This command turns off the underline cursor. Default: Underline cursor is off

j.

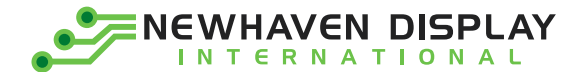

### **Move Cursor Left One Space**

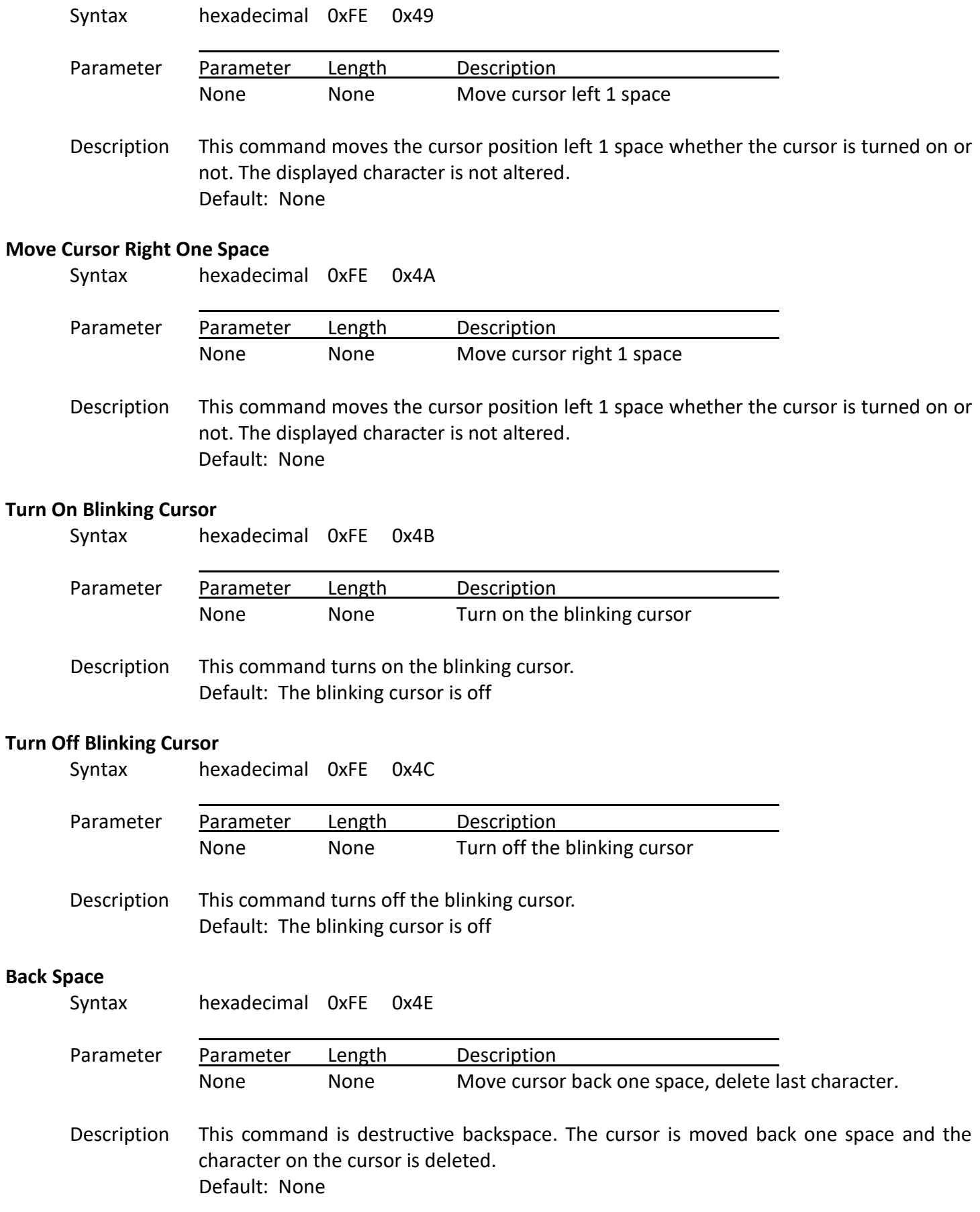

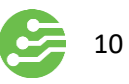

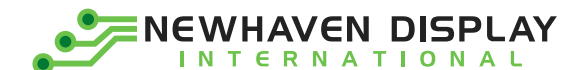

#### **Clear Screen**

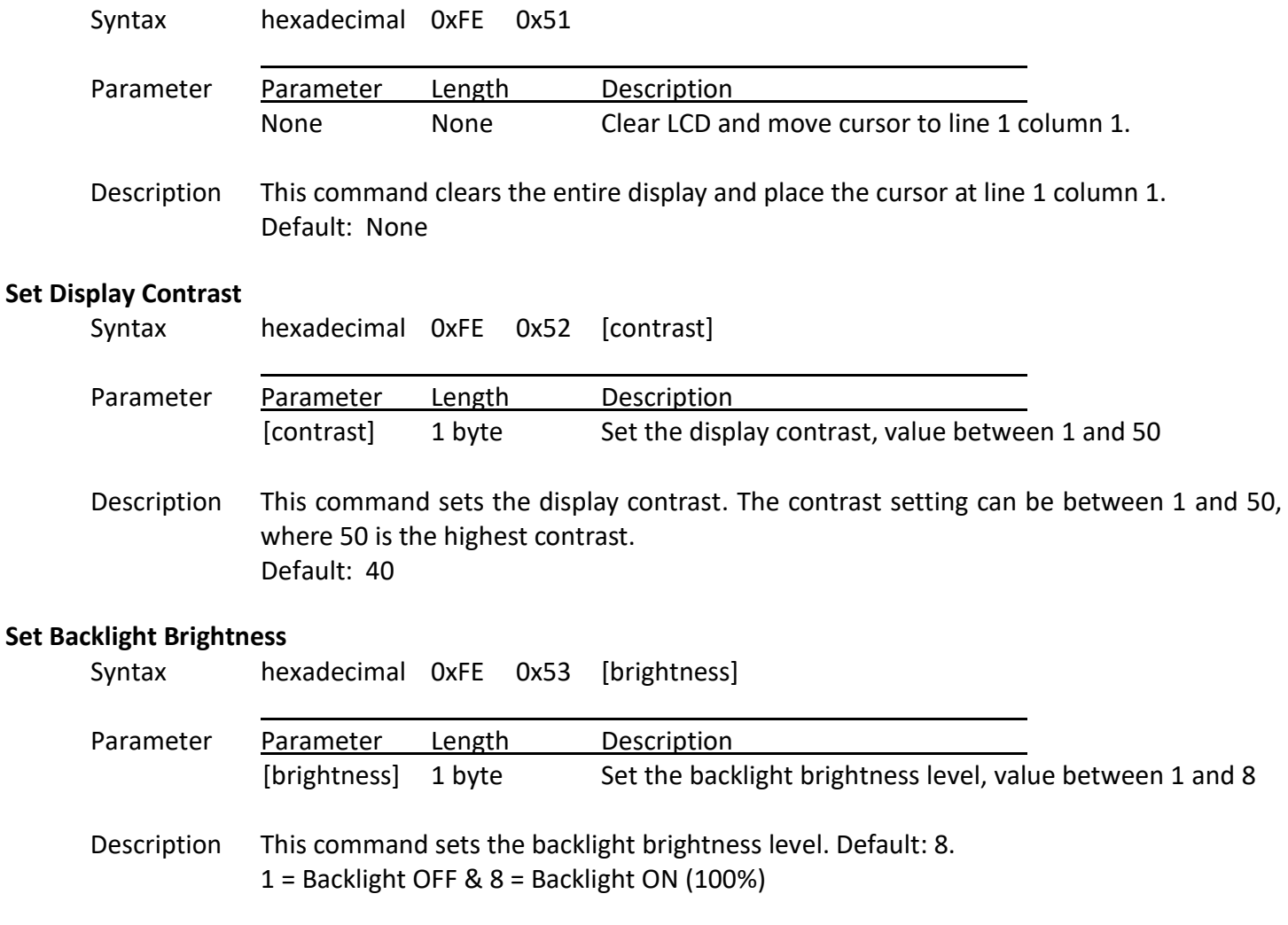

### **Load Custom Characters**

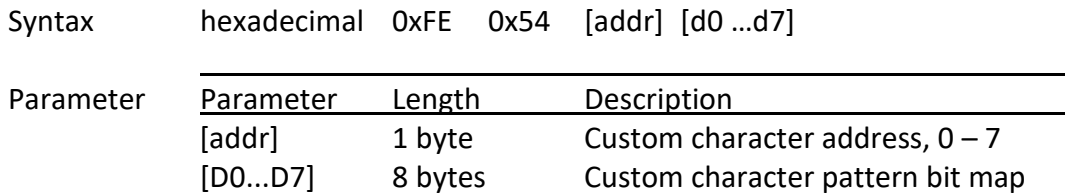

Description There is space for eight user-defined custom characters. This command loads the custom character into one of the eight locations. The custom character pattern is bit mapped into 8 data bytes. The bit map for Spanish character '**¿**' is shown in table below.

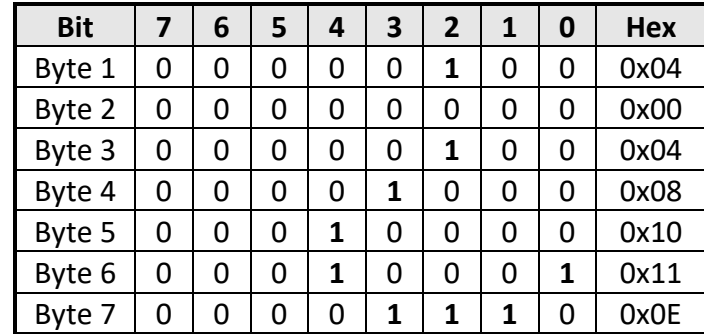

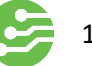

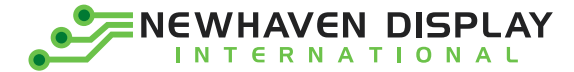

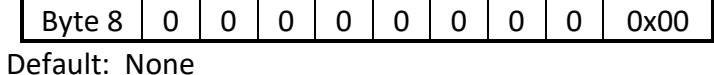

Note In order to display the custom character, user would first need to call '**Set Cursor Position**' command, then followed by the address of the custom character (0 to 8).

### **Shift Display to the Left**

**Shift** 

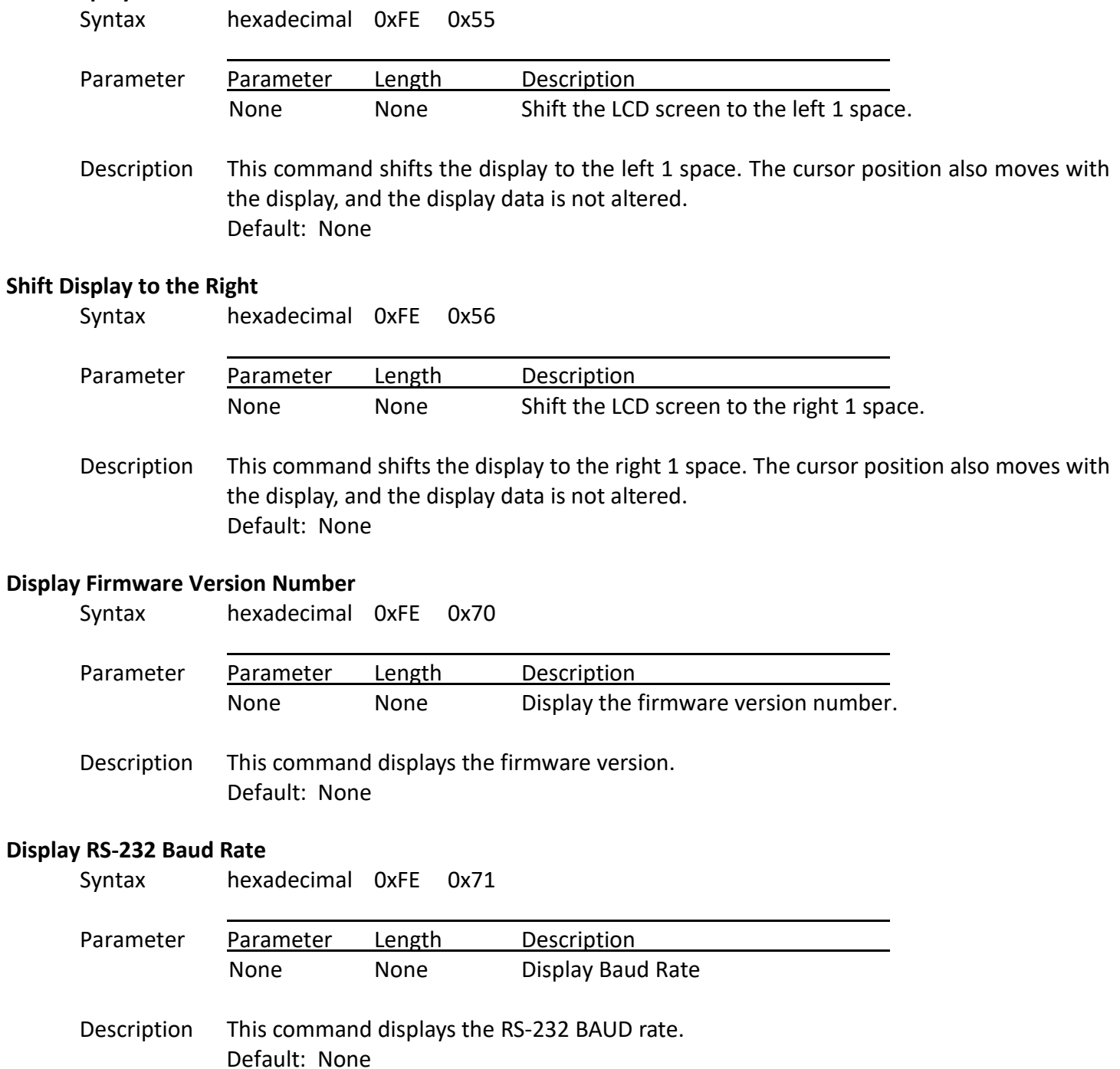

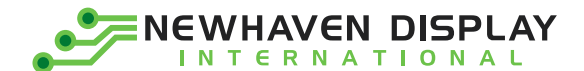

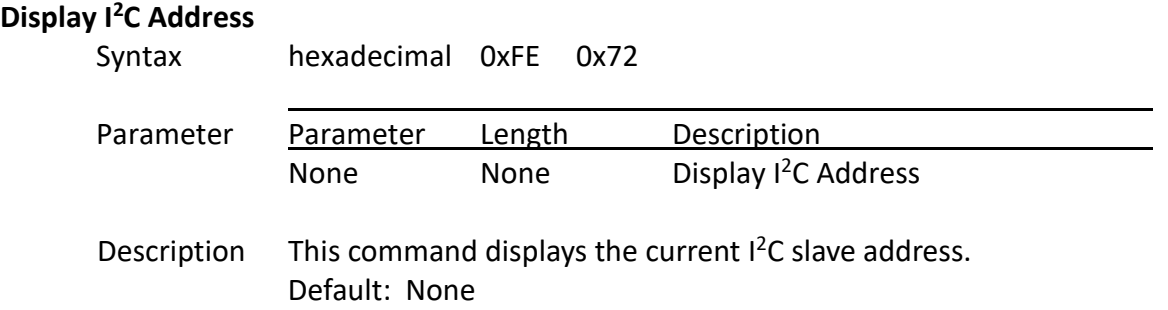

# <span id="page-13-0"></span>**Example Initialization Program**

See program code at [http://www.newhavendisplay.com/app\\_notes/Serial\\_LCD.txt](http://www.newhavendisplay.com/app_notes/Serial_LCD.txt)

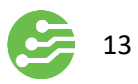

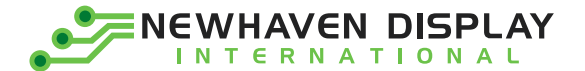

# <span id="page-14-0"></span>**Built-in Font Table**

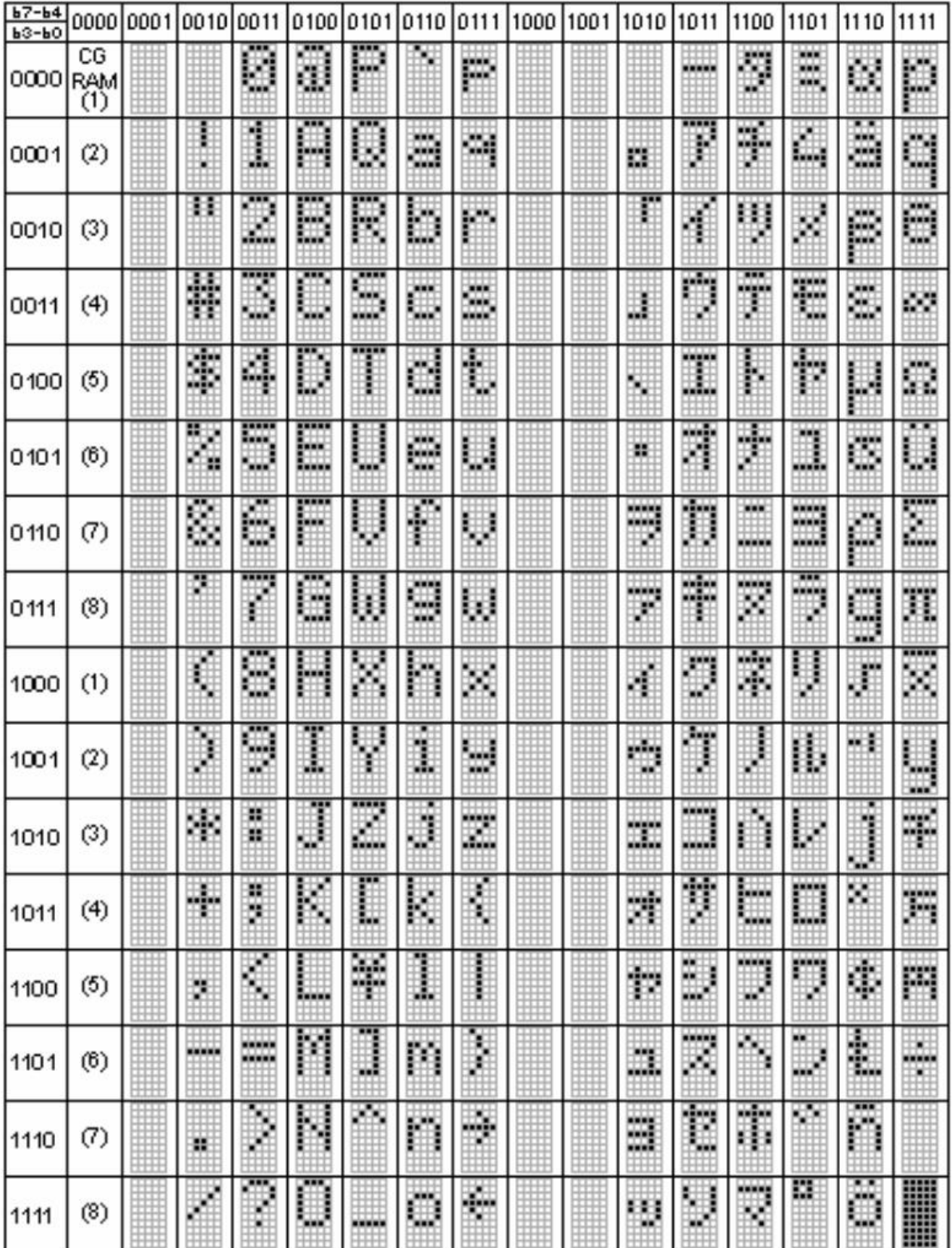

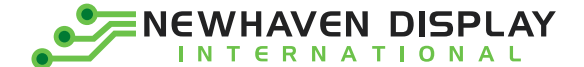

# <span id="page-15-0"></span>**Quality Information**

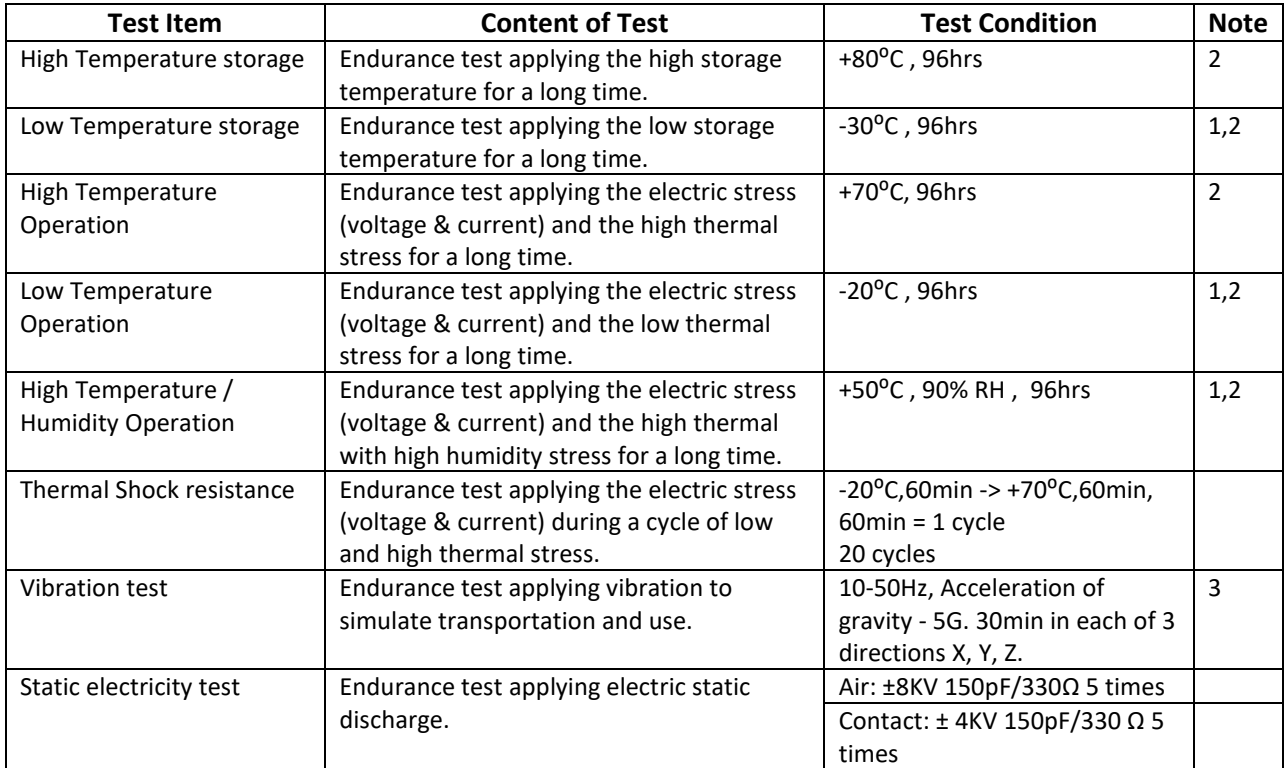

**Note 1:** No condensation to be observed.

**Note 2:** Conducted after 4 hours of storage at 25⁰C, 0%RH.

**Note 3:** Test performed on product itself, not inside a container.